**STAATSBETRIEB** SÄCHSISCHE **INFORMATIK DIENSTE** 

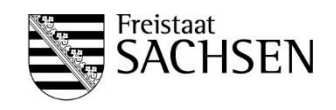

# Informationsblatt für Rechnungssteller von E-Rechnungen

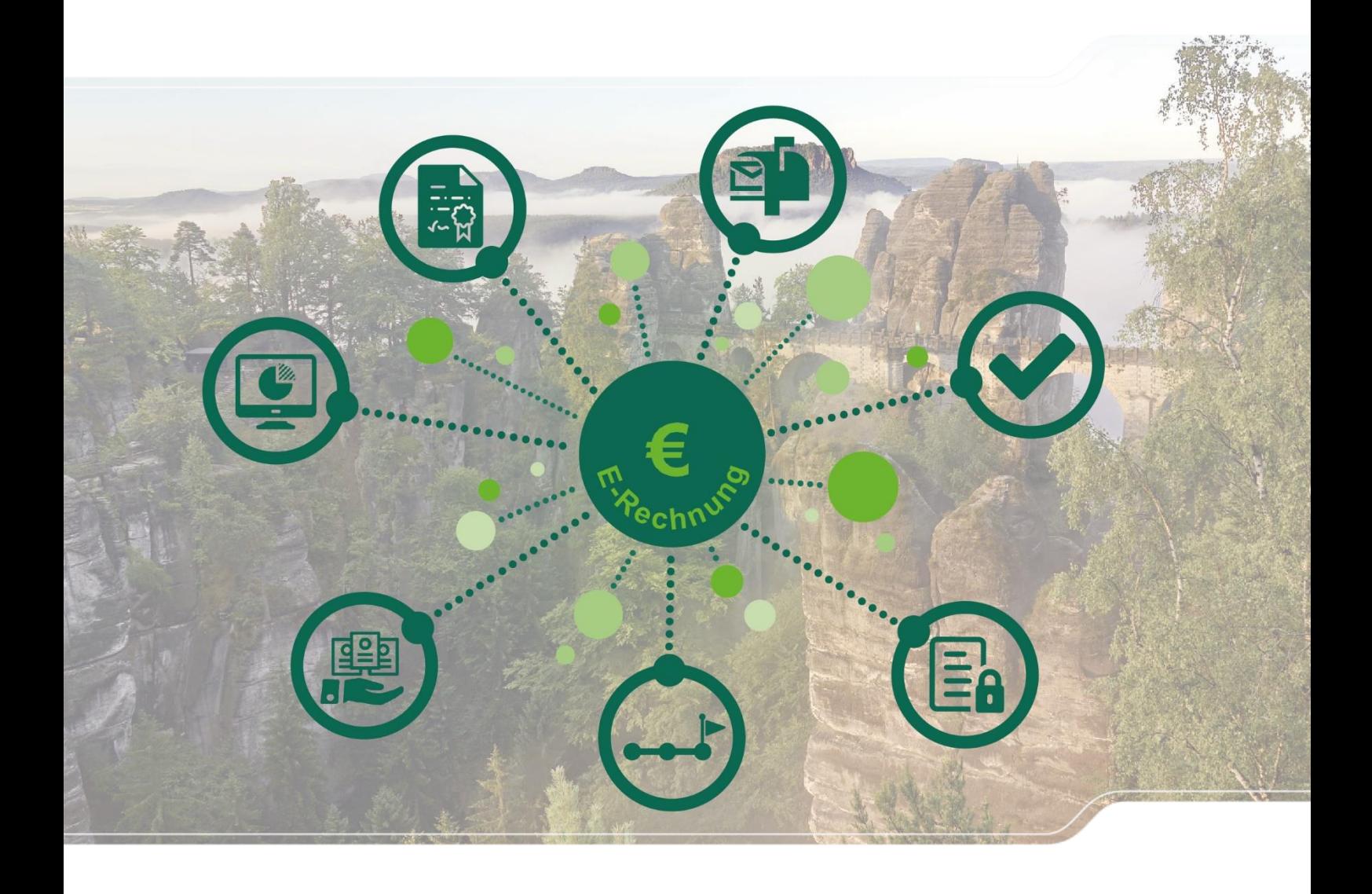

<span id="page-0-0"></span>© 2020 SID, Dresden

Dieses Werk ist urheberrechtlich geschützt. Alle Rechte vorbehalten. Die Vervielfältigung, Bearbeitung und jede Art der Verwertung außerhalb der Grenzen des Urheberrechtes bedürfen der schriftlichen Zustimmung des jeweiligen Autors bzw. Erstellers.

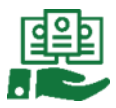

## **Dokumentenhistorie**

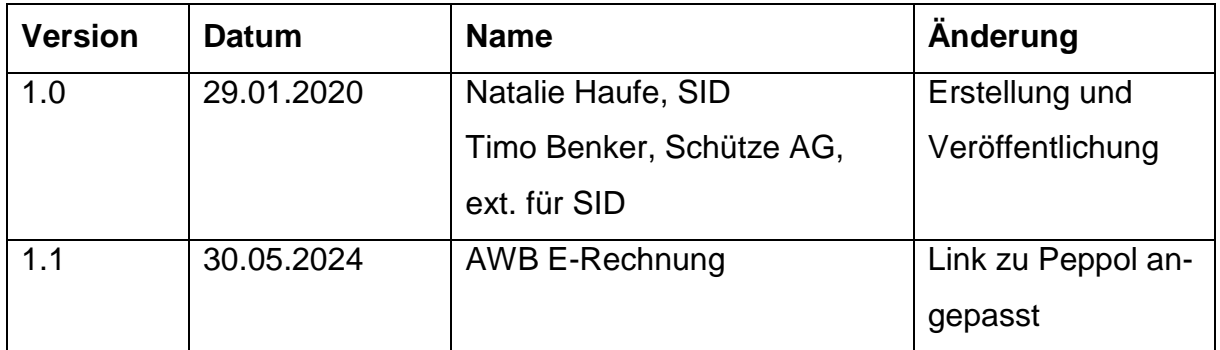

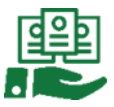

## **1 Einleitung**

Ab dem 18. April 2020 haben Sie die Möglichkeit, elektronische Rechnungen im Standard XRechnung über die OZG-konforme Rechnungseingangsplattform (OZG-RE) an sächsische Behörden der Staatsverwaltung des Freistaates Sachsen zu stellen.

Die OZG-RE ist das zentrale Rechnungseingangsportal für die mittelbare Bundesverwaltung sowie mitnutzende Bundesländer, welches auch durch den Freistaat Sachsen nachgenutzt wird. Alle an sächsische Behörden adressierten Rechnungen sind zwingend über die OZG-RE zu stellen.

Sie erreichen die Produktivumgebung der OZG-RE unter folgendem Link:

# [https://xrechnung-bdr.de/.](https://xrechnung-bdr.de/)

Sollten Sie im vornherein mit der für Sie relevanten Behörde Testdurchläufe durchführen wollen, ist dies über das Testsystem der OZG-RE abzuwickeln. Sie erreichen das Testsystem unter:<https://test.xrechnung-bdr.de/edi/account/login>

Nachfolgend erhalten Sie Informationen zum Anmeldevorgang in der OZG-RE und die Übermittlungsmöglichkeiten von E-Rechnungen.

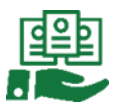

## **2 Anmeldung in der OZG-RE**

Bei Aufrufen der OZG-RE öffnet sich nachstehendes Fenster, bei der Sie die Möglichkeit haben, sich anzumelden.

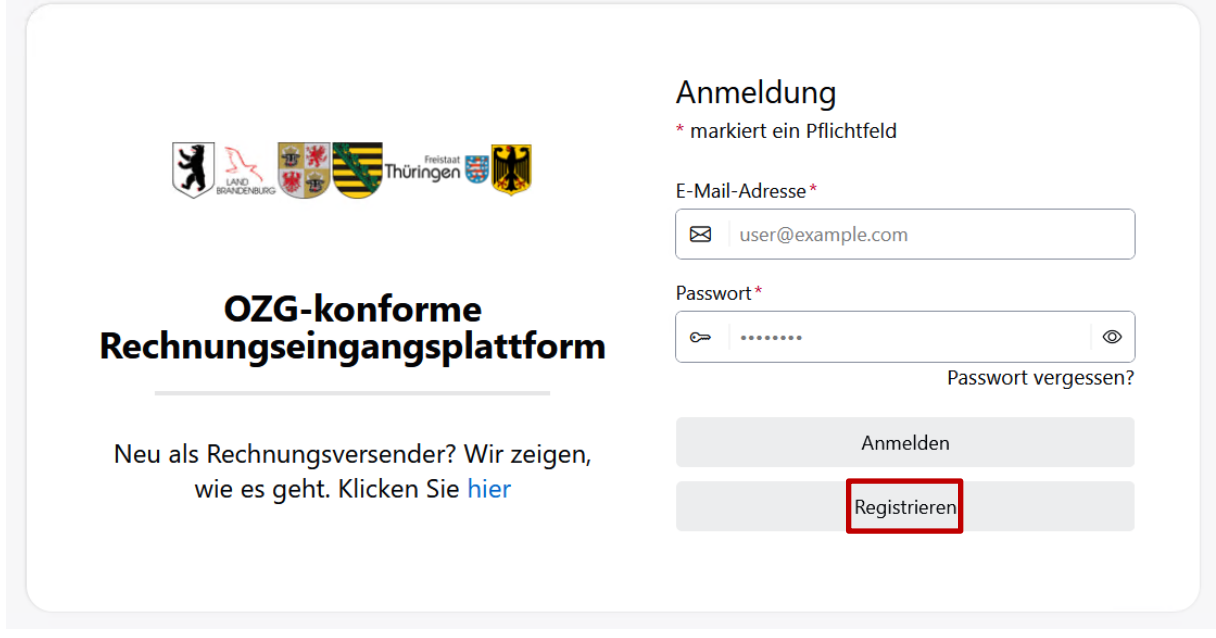

Bei erstmaliger Anmeldung auf der OZG-RE ist eine Registrierung notwendig. Klicken Sie hierzu auf den linken Button in der Ecke.

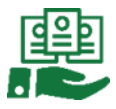

## **3 Übermittlungsmöglichkeiten von E-Rechnungen**

Nach erfolgreicher Anmeldung bzw. Registrierung (bei erstmaliger Anmeldung) haben Sie die Möglichkeit, E-Rechnungen über die OZG-RE an sächsische Behörden zu versenden. Zur Rechnungsstellung stehen Ihnen dafür folgende Übertragungswege zur Verfügung:

- Übermittlung von E-Rechnungen per Web-Upload
- Weberfassung von E-Rechnungen
- Übermittlung von E-Rechnungen per E-Mail
- Übermittlung von E-Rechnungen per De-Mail
- Übermittlung von E-Rechnungen über PEPPOL

#### **Navigation**

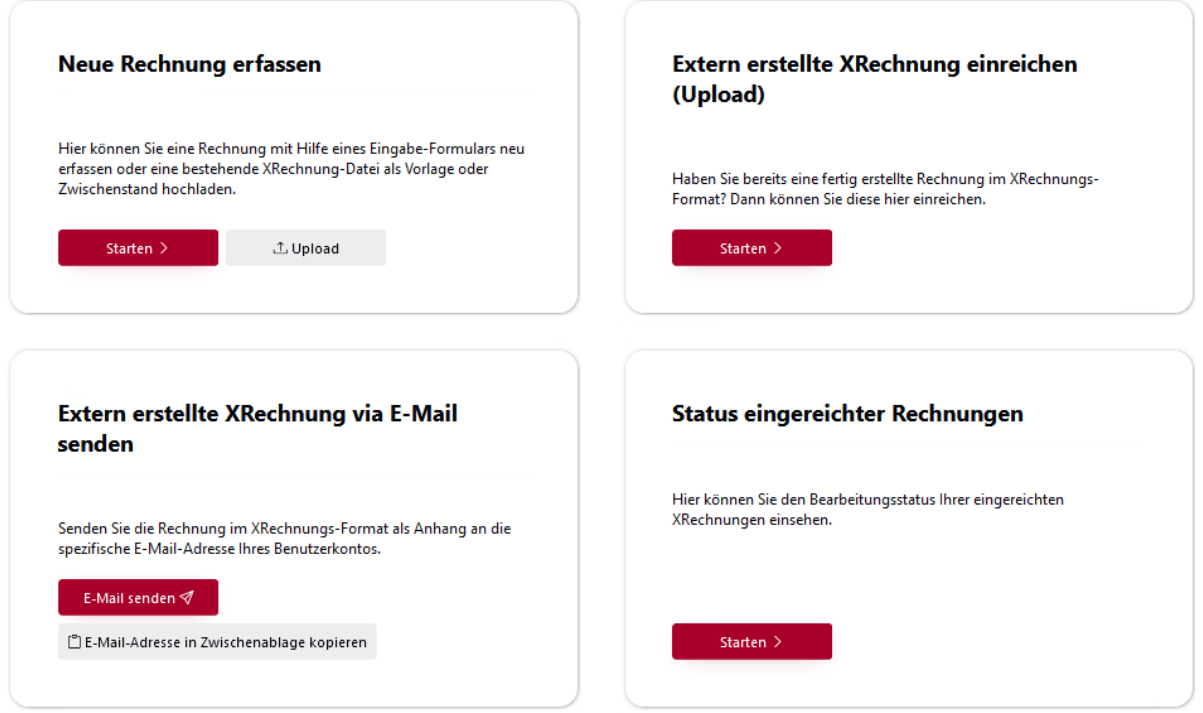

Folgender Ausschnitt veranschaulicht die Funktionalitäten der OZG-RE zur Übermittlung von XRechnungen:

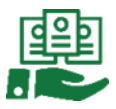

#### **3.1 Übermittlung von E-Rechnungen per Web-Upload**

Sobald Sie in der OZG-RE angemeldet sind, können Sie direkt im Portal E-Rechnungen hochladen. Nutzen Sie dafür den Bereich "Extern erstellte XRechnung einreichen (Upload)", um bestehende E-Rechnungen im Standard XRechnung (XML-Format) hochzuladen. Die XRechnung wird nach erfolgter Viren- und Schemaprüfung anhand der enthaltenen "Leitweg-ID<sup>1</sup>" an die adressierte Behörde übermittelt.

#### **3.2 Weberfassung von E-Rechnungen**

Verfügen Sie über kein IT-Verfahren, welches Rechnungen im Standard XRechnung erzeugen kann, haben Sie die Möglichkeit, direkt über die OZG-RE XRechnungen zu erzeugen und anschließend zu übermitteln. Über den Bereich "Dateneingabe starten" können Sie mittels eines Eingabe-Formulars Ihre Rechnungsdaten erfassen sowie rechnungsbegleitende Unterlagen anhängen.<sup>2</sup>

#### **3.3 Übermittlung von E-Rechnungen per E-Mail**

Jeder registrierte Nutzer der OZG-RE erhält eine eindeutige E-Mail-Empfangsadresse, über welche E-Rechnungen an die OZG-RE übermittelt werden können. So lassen sich bspw. aus IT-Verfahren heraus E-Mails generieren, welche direkt ohne manuellen Aufwand an die eindeutige Empfangsadresse der OZG-RE zur Weiterleitung an die gewünschte Behörde versendet werden können. Über den Bereich "Extern erstellte XRechnung via E-Mail senden" können Sie die für Sie relevante E-Mail-Adresse in die Zwischenablage kopieren oder direkt eine E-Mail an die OZG-RE erzeugen.

#### **3.4 Übermittlung von E-Rechnungen über PEPPOL<sup>3</sup>**

Es besteht des Weiteren die Möglichkeit, E-Rechnungen über das PEPPOL-Netzwerk zu übermitteln. PEPPOL bezeichnet eine webservicebasierte Infrastruktur zur sicheren Übermittlung von Daten im Kontext der elektronischen Beschaffung. Informationen zur Rechnungsübermittlung über PEPPOL werden ebenfalls in den nächsten Wochen von der Bundesdruckerei bekanntgegeben.

<sup>1</sup> Damit eine XRechnung korrekt vom Rechnungssteller an den Rechnungsempfänger zugestellt werden kann, muss der Rechnungsempfänger eindeutig identifiziert werden. Die Leitweg-ID dient zur eindeutigen Identifikation des Rechnungsempfängers.

<sup>&</sup>lt;sup>2</sup> Bitte beachten Sie, dass vor dem Start der Eingabe die Leitweg-ID bekannt sein muss und abgefragt wird

<sup>&</sup>lt;sup>3</sup> Weiterführende Informationen zum PEPPOL-Netzwerk erhalten Sie unter<https://xeinkauf.de/peppol/> (zuletzt abgerufen am 30.05.2024)

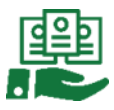

## **4 Status eingereichter E-Rechnungen**

Nach dem erfolgreichen Einreichen einer Rechnung kann über den Menüpunkt "Bearbeitungsstatus eingereichter XRechnungen" der jeweilige Bearbeitungsstatus der Rechnung eingesehen werden:

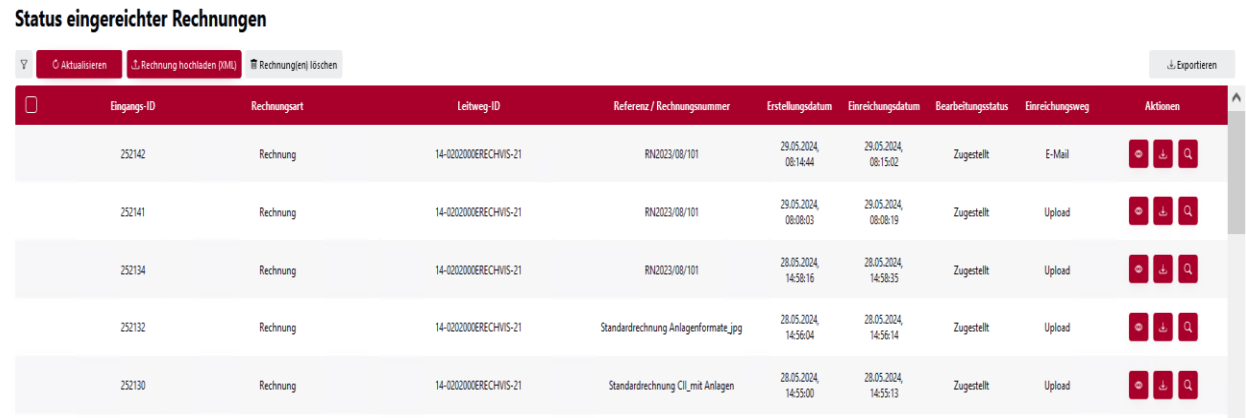

Neben rechnungsspezifischen Angaben (z.B. eindeutige Eingangs-ID, Leitweg-ID, Einreichungsdatum) ist in Spalte "Bearbeitungsstatus" ersichtlich, ob eine Rechnung abgeholt worden ist ("Empfang bestätigt") oder noch zur Abholung bereitsteht ("Bereitgestellt").

Über die Symbole am linken Anfang eines jeden Rechnungsvorgangs kann die Rechnung sowohl eingesehen als auch für die eigene Dokumentation heruntergeladen werden.

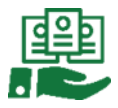

## **5 Kontaktadressen bei technischen Rückfragen**

Für technische Rückfragen zur OZG-RE steht Ihnen die Bundesdruckerei zur Verfügung. Sie erreichen diese unter folgender E-Mail-Adresse: [sendersupport-xrechnung@bdr.de.](mailto:sendersupport-xrechnung@bdr.de)